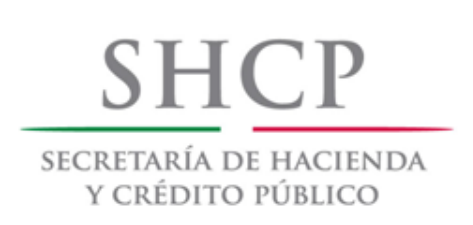

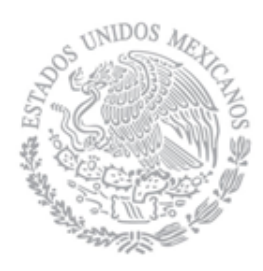

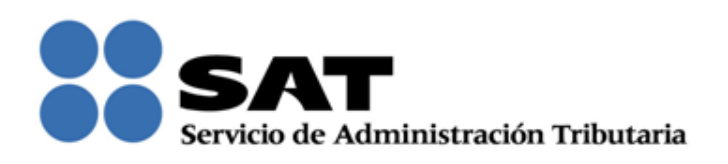

# **Firma Electrónica Avanzada (Fiel)**

# **Renovación y Revocación del certificado**

**Agosto de 2013**

# **Renovación del certificado de Fiel**

#### **Vigencia de la Fiel**

La Fiel tiene una vigencia de 4 años, puede ser renovada vía Internet una semana antes de que culmine el plazo de su vigencia.

Cuando el certificado digital todavía está vigente, podrá renovar el certificado de Fiel por Internet, puede consultar los pasos para renovar en [www.sat.gob.mx.](http://www.sat.gob.mx/) Los requisitos son:

- Certificado digital vigente (archivo con extensión \*.cer)
- Llave privada del certificado activo (archivo con extensión \*.Key)
- Contraseña de la llave privada
- Nuevos archivos (\*.req y \*.key)

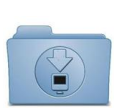

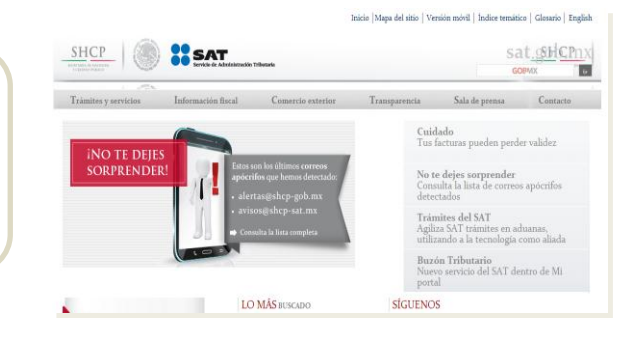

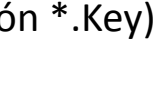

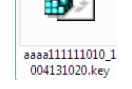

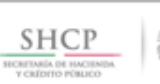

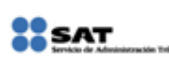

# **Descripción de Fiel**

## **¿Si ya venció la vigencia del certificado, puedo renovar por Internet?**

Sí el certificado digital ya venció, no es posible renovar por Internet, deberá acudir a cualquiera de las 67 Administraciones Locales de Servicios al Contribuyente y Centro Nacional de Consulta o Módulos de Servicios Tributarios, distribuidos en la Republica Mexicana.

Los requisitos son:

- Generar una cita en la página de Internet [www.sat.gob.mx.](http://www.sat.gob.mx/)
- Presentar una identificación oficial vigente

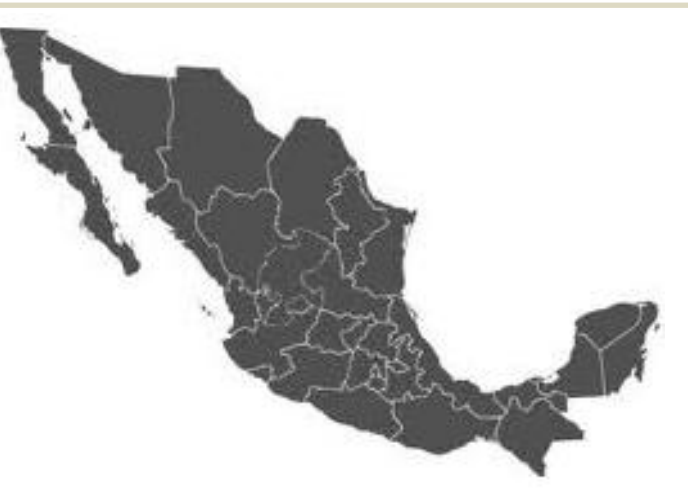

Nota: Para mayor información respecto a la renovación en línea, consulte la página de internet [www.sat.gob.mx](http://www.sat.gob.mx/).

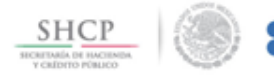

**Motivos por los cuales se revoca un certificado de Fiel**

- Extravío de la contraseña de clave o llave privada
- Porque el archivo de la llave privada se daño o se extravió el medio de almacenamiento donde se resguardaba dicho archivo.
- Porque se esta haciendo mal uso de la Fiel
	- Por cambio de representante legal en los casos de las Personas Morales
		- Por cambio de nombre o razón social

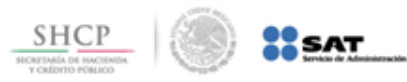

### **¿No recuerdo mi contraseña, puedo recuperarla en la página de Internet?**

Por cuestiones de seguridad, el SAT no resguarda la contraseña de la clave o llave privada, ya que dicho elemento es único e intransferible, el cual sólo conoce el usuario del servicio.

> Si no recuerda su contraseña o extravió los archivos podrá acudir a cualquiera de las 67 Administraciones Locales de Servicios al Contribuyente o Módulos de Servicios Tributarios, distribuidos en la Republica Mexicana, para que le realicen la revocación y renovación del certificado de Fiel.

Los requisitos son:

- Generar una cita en la página de Internet [www.sat.gob.mx](http://www.sat.gob.mx/).
- Presentar una identificación oficial vigente

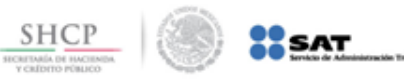

#### **Revocación por Internet**

Sí usted conoce la contraseña de revocación, puede realizar la revocación de su certificado de Fiel, a través de la página del SAT

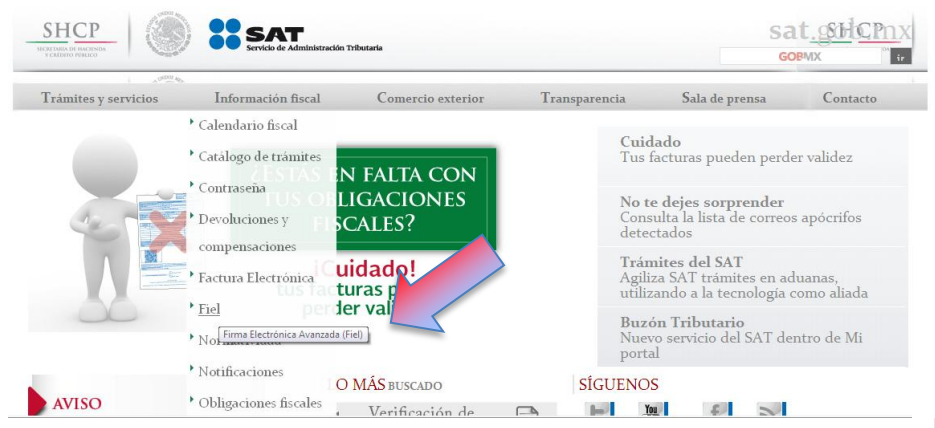

#### FIRMA ELECTRÓNICA AVANZADA (FIEL)

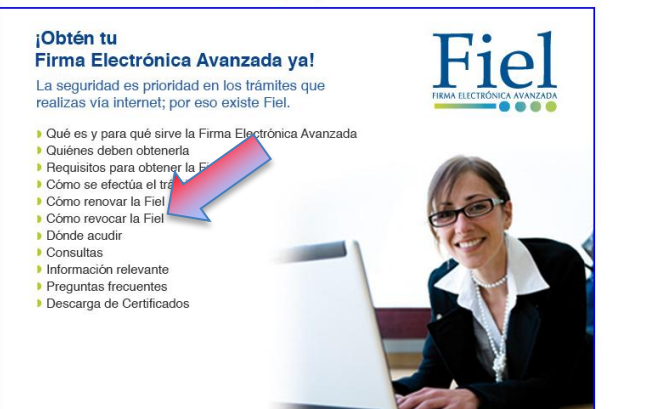

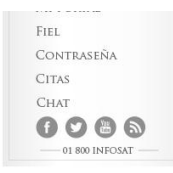

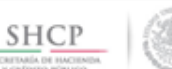

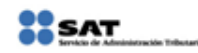

#### **Mayor información.**

Para mayor información consulte nuestros servicios gratuitos:

Contáctenos desde nuestro portal de internet: www.sat.gob.mx

Llame al INFOSAT: 01 800 46 36 728 ( en México) 01 877 44 88 728 (desde Estados Unidos y Canadá)

Redes Sociales youtube.com/satmx, twiter.com/satmx

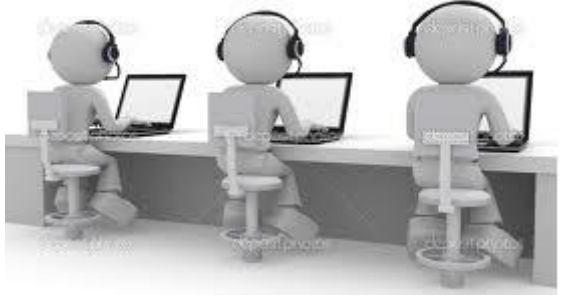

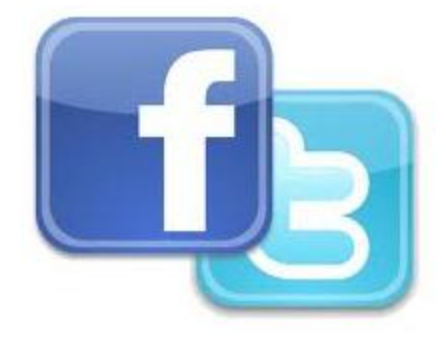

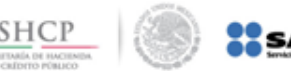